# **Guide messagerie vocale Cisco Unity Connection**

# **Accès à la messagerie vocale**

- **De votre téléphone :**
	- Appuyez sur le bouton Message .
- **D'un autre téléphone sur le campus :**
	- Appuyez sur le bouton Message <sup>ou</sup> ou composez **7000**.

#### • **D'un téléphone externe :**

- Composez le numéro de l'Université.
- Pendant l'écoute du message d'accueil, appuyez sur **\***.
- Entrez votre identifiant (n<sup>o</sup> de poste), **si demandé**, suivi du #.
- Entrez votre numéro d'identification personnel (NIP temporaire: **12345**) suivi du **#**. (Si vous entrez un mauvais NIP, *Unity Connection* vous demandera votre identifiant et votre NIP de nouveau.)

**Note : Lors de votre premier accès au système**, *Unity Connection* vous demandera d'enregistrer votre nom et un message d'accueil ainsi que de modifier votre NIP. Vous pouvez modifier vos noms et message d'accueil ultérieurement en appuyant sur le **#**. Vous devrez toutefois modifier votre NIP. Un minimum de 4 chiffres est requis.

### **Contrôles lors de l'écoute d'un message**

 Redémarrer le message Sauvegarder le message Supprimer le message Ralentir la vitesse de lecture Modifier le volume Accélérer la vitesse de lecture Revenir en arrière Mettre en pause ou continuer Avance rapide **#** Aller à la fin du message

#### **Contrôles après l'écoute d'un message**

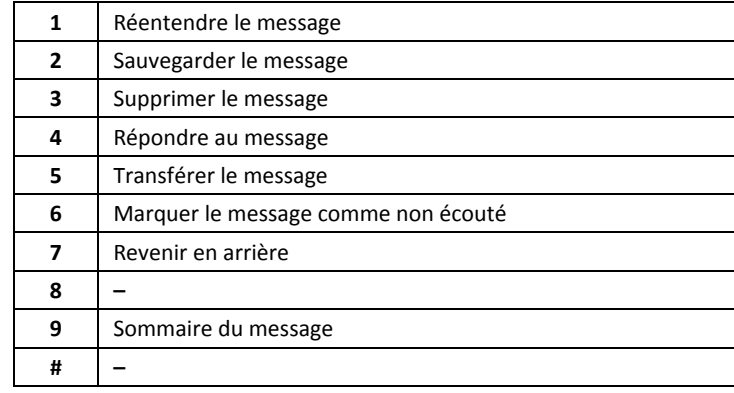

### **Récupération des messages supprimés**

- Appuyez sur **3** pour entendre les vieux messages.
- Appuyez sur **1** pour les messages sauvegardés ou **2** pour les messages supprimés.
- Appuyez sur **2** pour entendre les messages ou **3** pour les supprimer en permanence.

#### **Modification de l'enregistrement de votre nom**

- Appuyez sur **4**, **3**, **2**.
- Au timbre sonore, enregistrez votre nom suivi du **#** ou appuyez sur **\*** pour conserver le message existant. Lors de l'enregistrement, vous pouvez appuyer sur **8** pour mettre en pause ou continuer l'enregistrement.

### **Modification du NIP**

- Appuyez sur **4**, **3**, **1**.
- Entrez votre nouveau NIP suivi du **#**.
- Entrez votre nouveau NIP de nouveau pour confirmer suivi du **#**.

# **Enregistrement du message d'accueil**

- Appuyez sur **4**, **1**, **1**.
- Enregistrez votre nouveau message et appuyez sur le **#** lorsque vous aurez terminé. Si vous appuyez sur le **#** sans enregistrer un message, le message standard de *Unity Connection* sera utilisé.

### **Enregistrement du message d'accueil secondaire**

- Appuyez sur **4**, **1**, **3, 3**.
- Enregistrez votre nouveau message et appuyez sur le **#** lorsque vous aurez terminé. Si vous appuyez sur le **#** sans enregistrer un message, le message standard de *Unity Connection* sera utilisé.

# **Activation ou désactivation du message d'accueil secondaire**

- Appuyez sur **4**, **1**, **2**.
- Si activation, appuyez sur **1** pour spécifier une date de désactivation ou **#** pour une durée indéfinie
- **Note :** Le message secondaire prime sur le message standard si activé. Pour revenir au message standard, vous devez désactiver le message secondaire.

#### **Réponse à un message**

- Après l'écoute d'un message, appuyez sur **4**.
- Enregistrez votre message.
- Appuyez sur **#** pour expédier votre réponse ou sur **1** pour plus d'options.

### **Transfert d'un message**

- Après l'écoute d'un message, appuyez sur **5**.
- Enregistrez un message d'introduction (si désiré) suivi du **#**.
- Entrez le nom ou le numéro de poste suivi du **#** (Pour basculer entre le nom et le numéro de poste, appuyez sur **##**).
- Appuyez sur **9**, **1** pour entrer un autre nom ou numéro de poste et répétez l'étape précédente.
- Appuyez sur **#** pour effectuer le transfert.